# **BAB IV**

# **ANALISA DAN PERANCANGAN**

Dalam membuat suatu aplikasi pencarian penginapan berbasis *web*, terlebih dahulu dilakukan analisa. Analisa dilakukan untuk memahami persoalan atau identifikasi masalah sebelum melakukan tahap perancangan. Sementara pada perancangan, analisa yang dibuat harus memiliki kesesuaian dengan analisa sistem yang sebelumnya telah dilakukan.

### **4.1 Deskripsi Umum Sistem**

Aplikasi yang akan penulis bangun pada tugas akhir ini adalah pencarian penginapan berbasis web menggunakan metode perbandingan eksponensial. Pada aplikasi tersebut memiliki tiga hak akses, hak akses tersebut adalah :

1. Hak Akses Member

Sebelum memiliki hak akses member, terlebih dahulu member mesti melakukan registrasi agar memiliki akses untuk melakukan pengolahan data penginapan yang dimiliki, member dapat melakukan pengolahan data seperti melakukan pemilihan lokasi penginapan dan menampilkan data fasilitas yang dimiliki oleh penginapan

2. Hak Akses Admin

Pada aplikasi tugas akhir ini hak akses tertinggi dimiliki oleh admin. Admin mengelola member yang mendaftar, admin dapat menon aktifkan dan mengaktifkan member serta dapat melakukan pengolahan data fasilitas.

3. Hak akses *Guest* (masyarakat)

Masyarakat dapat menggunakan aplikasi ini tanpa harus melakukan login. Masyarakat dapat melihat penginapan yang berada di sekitar wilayah pekanbaru beserta deskripsi dari fasilitas yang dimiliki oleh masing masing penginapan.

## **4.2 Analisa Sistem**

Analisa sistem dibagi dalam dua bagian pembahasan yaitu analisa pada sistem yang berjalan dan analisa pada sistem yang akan dibangun. Pada analisa sistem yang akan dibangun akan dibahas juga analisa aplikasi pencarian penginapan berbasis web dan analisa fungsional sistem yang terdiri dari analisa berupa *Site Map*, *Flowchart*, *Use Case Diagram*, *Class Diagram*, *Sequence Diagram*, *Entity Relational Diagram (ERD)*, dan Tabel.

#### **4.2.1 Analisa Sistem yang Berjalan**

Analisa pada sistem yang berjalan :

- 1. Admin memasukkan batasan fasilitas penginapan serta mengelola user
- 2. Member setelah di aktivasi oleh admin dapat melakukan login ke sistem sehingga mendapatkan hak akses *member*. Setelah *login* sebagai *member*, *member* dapat melakukan promosi terhadap penginapan yang dimiliki dengan cara memberikan informasi penginapan berupa data fasilitasfasilitas yang dimiliki dan memberikan lokasi penginapan dalam bentuk peta *google*.
- 3. Masyarakat melakukan pencarian terhadap penginapan yang akan dicari sesuai dengan kriteria yang dibutuhkan.

### **4.2.2 Analisa yang akan Dibangun**

Aplikasi yang akan dibangun adalah bagaimana masyarakat dapat menerima hasil pencarian penginapan sesuai dengan kriteria yang diinginkan. Serta memberikan kemudahan bagi pemilik penginapan untuk mempromosikan penginapan.

Pembahasan pada analisa yang akan dibangun ini meliputi analisa aplikasi pada sisi administrator dan pada sisi *member*, selain itu juga dibahas analisa pada sisi masyarakat berupa hasil penginapan-penginapan yang sesuai dengan kriteria yang diinginkan.

## **4.3 Analisa Fungsional Sistem**

Analisa fungsional akan dilakukan dengan menggambarkan bagaimana masukan diproses oleh aplikasi menjadi keluaran yang diharapkan oleh pengguna sistem. Adapun cakupan analisa fungsional disini membahas, yaitu :

- 1. Perancangan *Site Map*
- 2. Perancangan *Flowchart*
- 3. Perancangan Use Case Diagram
- 4. Perancangan Class Diagram
- 5. Perancangan Sequence Diagram
- 6. Perancangan Entity Relational Diagram (ERD)
- 7. Perancangan *Tabel*

### **4.3.1** *Site Map*

*Site Map* merupakan salah satu cara sederhana untuk menginformasikan kepada pengguna tentang halaman-halaman pada suatu situs. Pada Gambar 4.1 menampilkan bagaimana bentuk *site map* sistem yang akan dibuat.

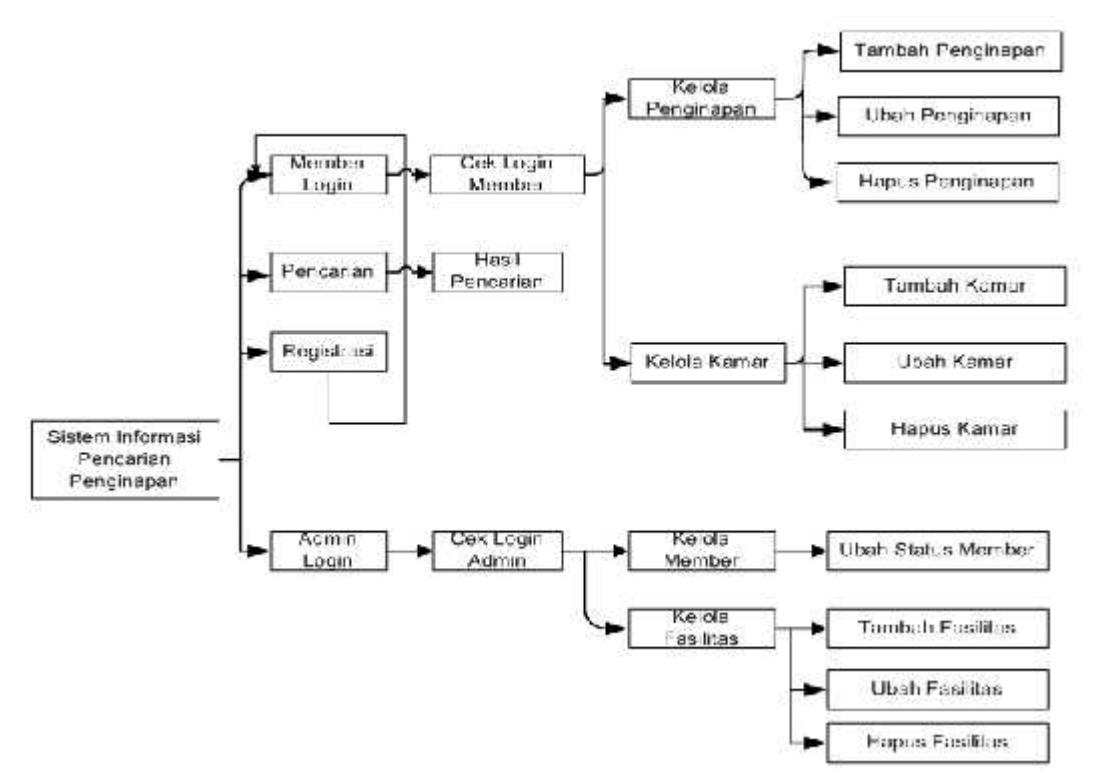

Gambar 4.1 *Site Map* Aplikasi Pencarian Penginapan

### **4.3.2** *Activity Diagram*

*Activity diagram* adalah representasi grafis dari alur kerja tahapan aktivitas. Diagram ini mendukung pilihan tindakan, literasi dan concurrency.

## **4.3.2.1** *Activity Diagram Login*

Gambar 4.2 merupakan gambaran alur proses login pada *user*, yaitu *member* dan admin. Terlebih dahulu admin ataupun *member* memasukkan *username* dan *password* yang selanjutnya data yang dimasukkan tersebut akan dikirim ke *database user* untuk memeriksa kebenaran data yang dimasukkan tersebut. Apabila *login* berhasil maka sistem akan menjalankan *session login* sesuai dengan hak akses yang dimiliki si pengguna.

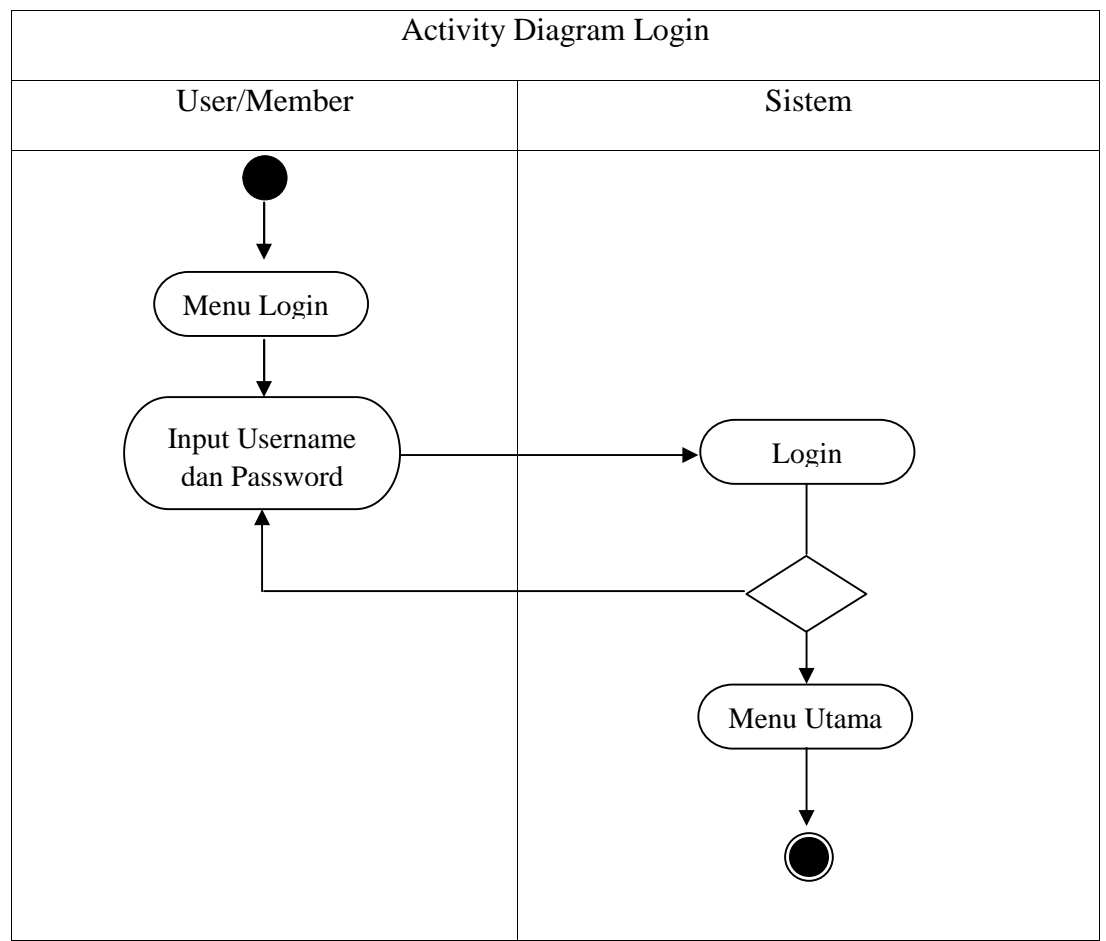

Gambar 4.2 *Activity Diagram Login*

### **4.3.2.2** *Activity Diagram* **Daftar**

Gambar 4.3 merupakan gambaran alur dalam proses pendaftaran. Pendaftaran ini ditujukan pada pengguna yang ingin mendaftarkan Penginapannya. Pertama, pendaftar harus mengisi informasi yang dibutuhkan oleh sistem yang kemudian akan diproses. Setelah semua data diisi, sistem akan langsung mengarahkan user ke menu login.

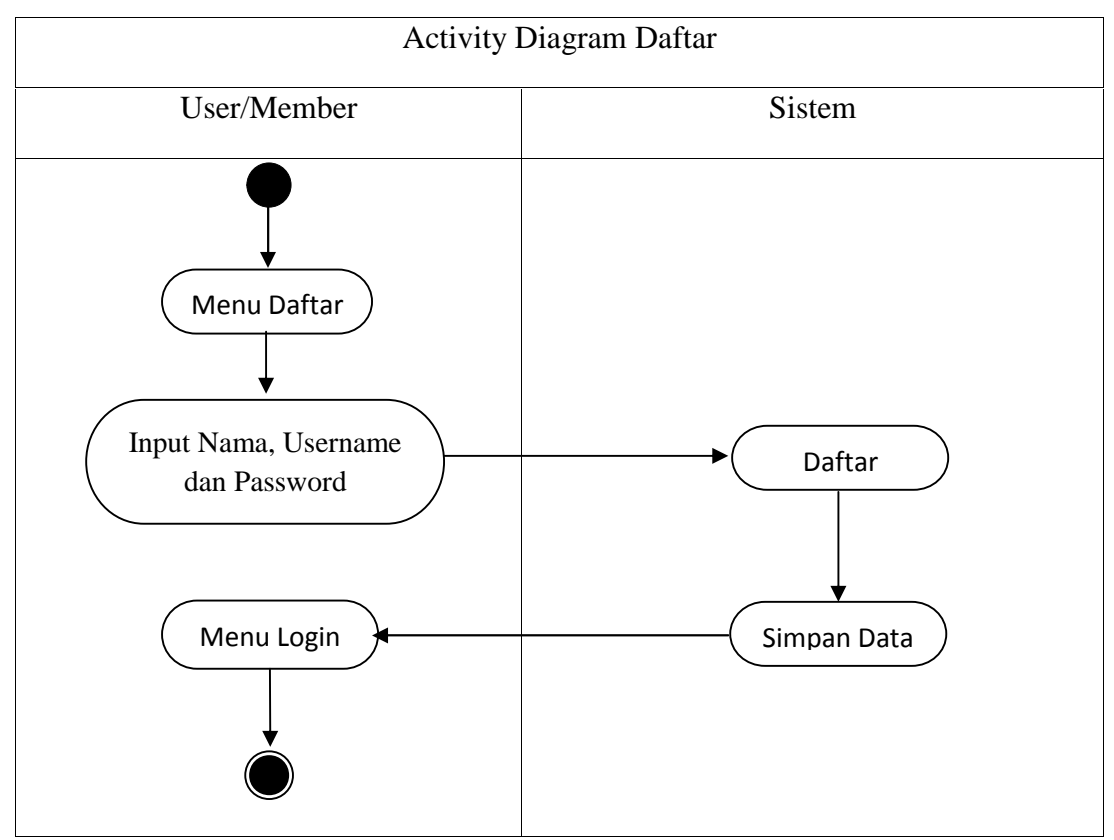

*Gambar 4.3 Activity Diagram* Daftar

### **4.3.2.3** *Activity Diagram* **Tambah Penginapan**

Setelah berhasil mendaftar dan melakukan login, pengguna atau member dapat menambahkan data penginapan yang mereka miliki. Berikut proses penambahan data penginapan.

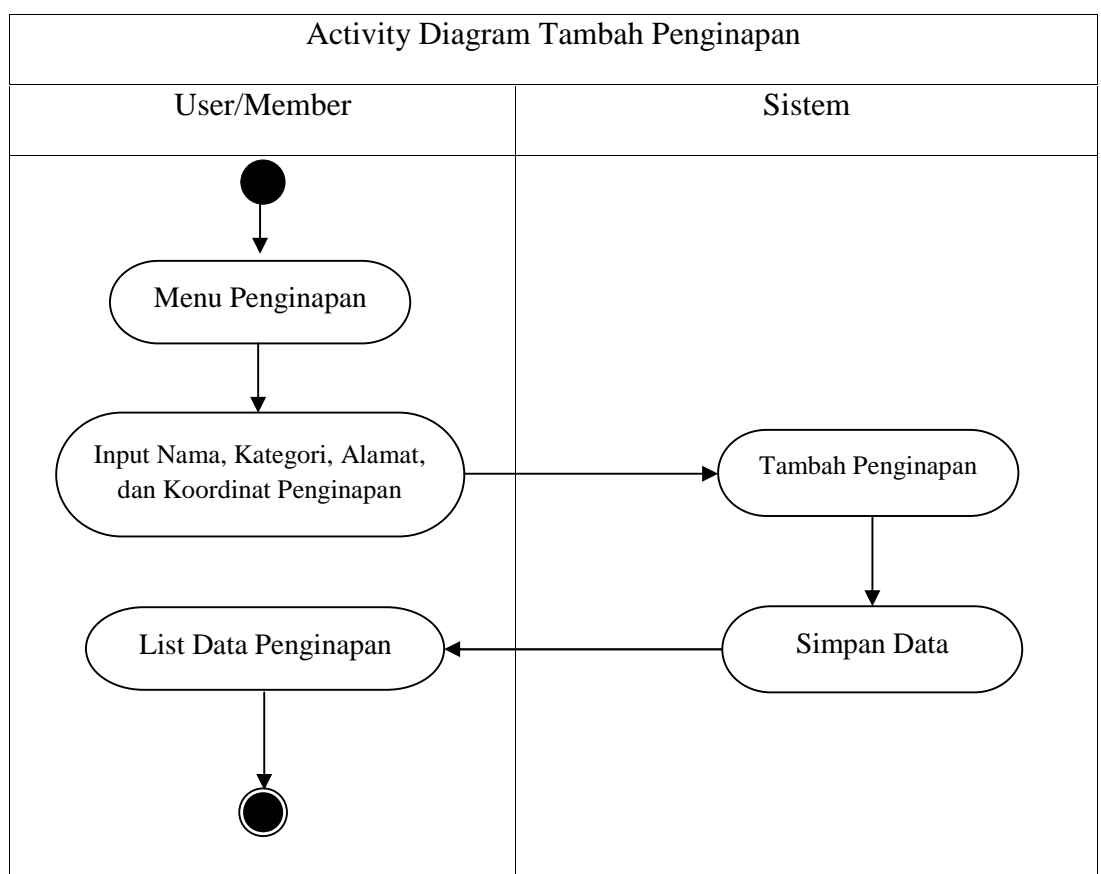

Gambar 4.4 *Activity Diagram* Tambah Penginapan

# **4.3.2.4** *Activity Diagram* **Tambah Kamar**

Setelah proses penambahan penginapan dilakukan, Anda dapat menambahkan data kamar dari penginapan yang telah di*input* sebelumnya. Berikut proses penambahan data kamar.

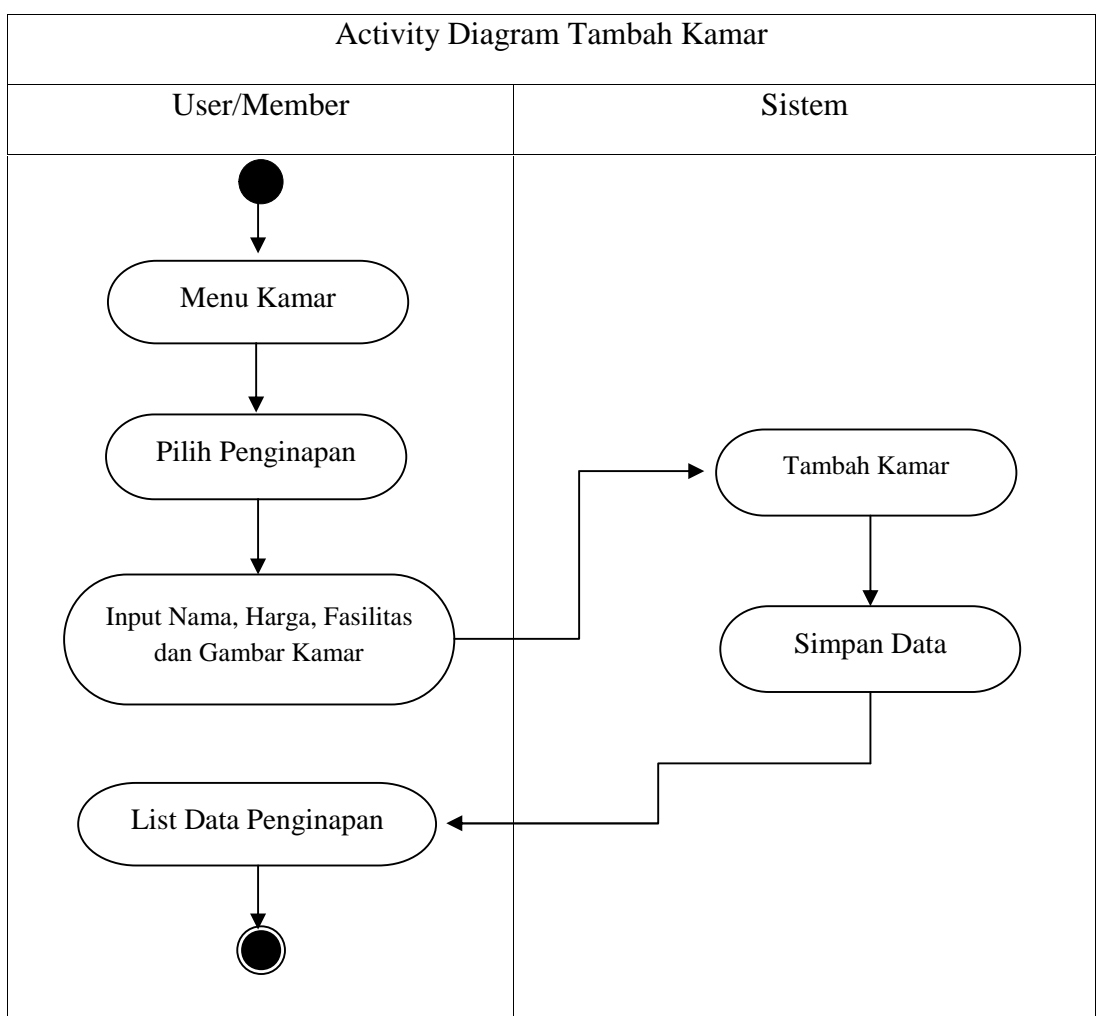

Gambar 4.5 *Activity Diagram* Tambah Kamar

## **4.3.2.5** *Activity Diagram* **Tambah Fasilitas Kamar**

Proses penambahan fasilitas kamar ini hanya dapat dilakukan oleh admin. Fasilitas yang telah ditambahkan oleh admin inilah yang nantinya digunakan member untuk mengisi data fasilitas kamar dari penginapan mereka. Berikut proses tambah fasilitas kamar

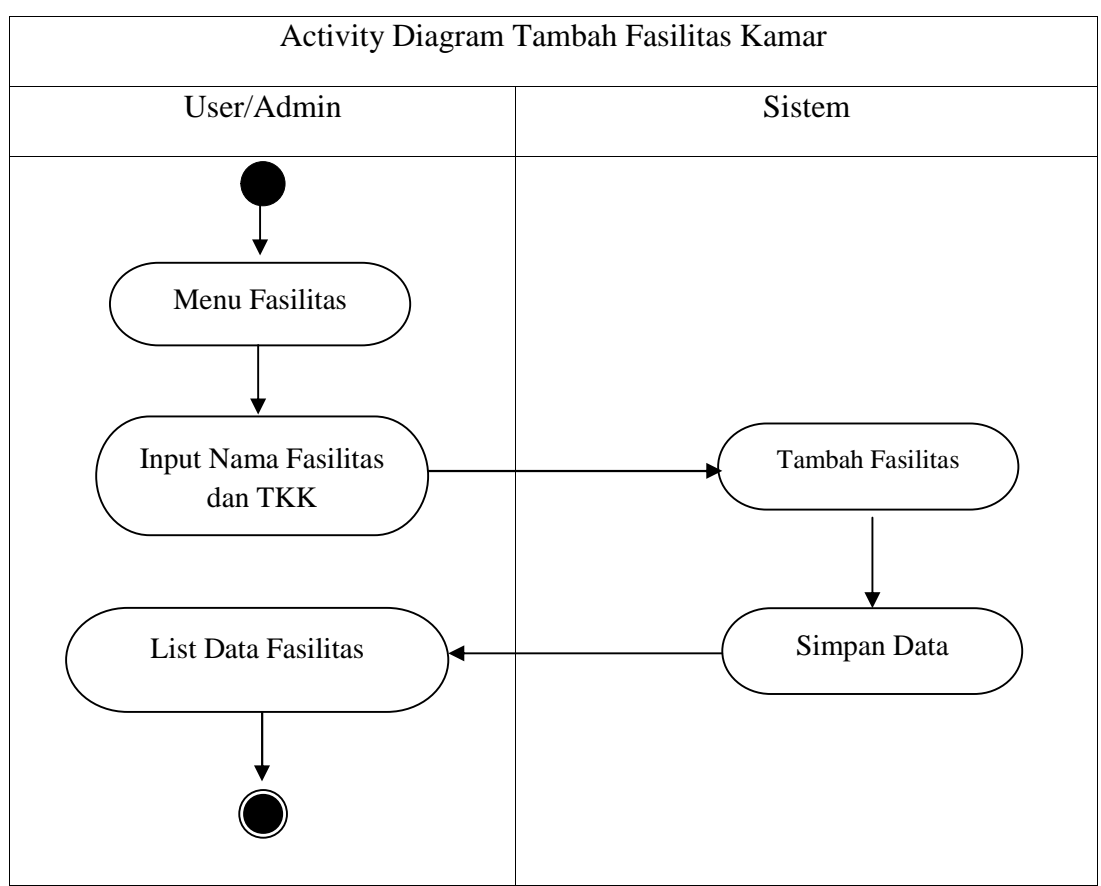

Gambar 4.6 *Activity Diagram* Tambah Fasilitas Kamar

## **4.3.2.6** *Activity Diagram* **Pencarian Penginapan**

Proses pencarian penginapan ini dapat digunakan oleh semua user di sistem ini, mulai dari admin, member sampai guest. Berikut proses pencarian penginapan

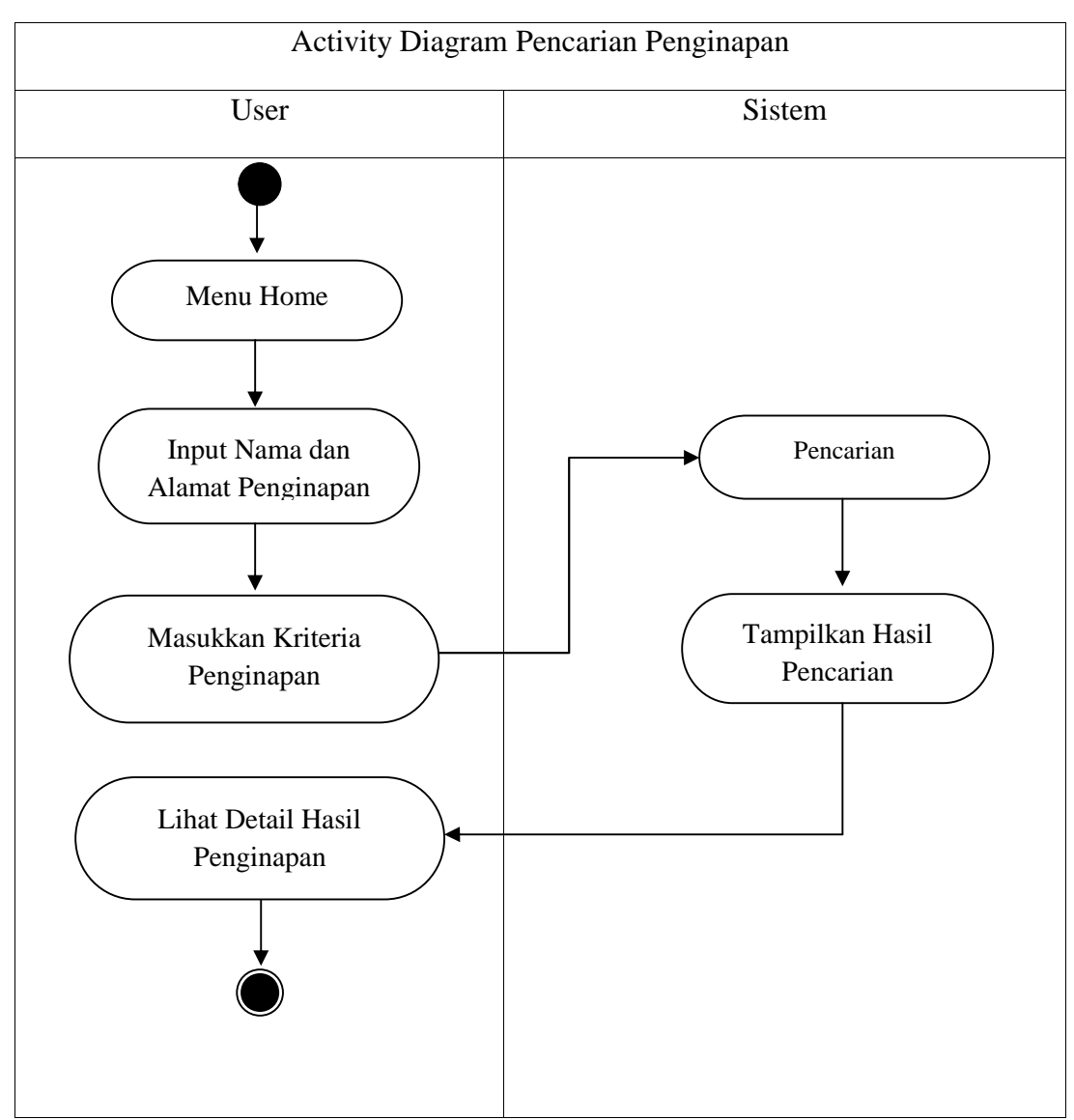

Gambar 4.7 Pencarian Penginapan

## **4.4** *Use Case Diagram*

*Use Case Diagram* merupakan gambaran fungsionalitas pada suatu sistem. Berikut ini adalah *Use Case Diagram* yang akan dibuat pada sistem ini.

### **4.4.1** *Use Case Diagram Guest*

Gambar 4.8 merupakan gambaran *Use Case Diagram* pada *guest*. Pada umumnya *guest* dapat melakukan pencarian dan *registrasi*. Untuk pencarian, *guest* dapat menentukan nilai tingkat kepentingan masing-masing kriteria yang ada.

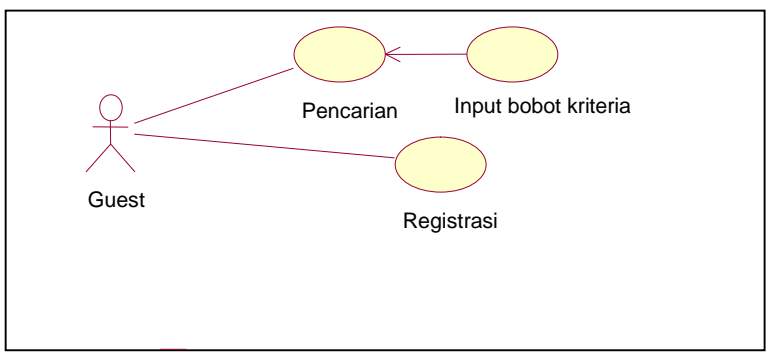

Gambar 4.8 *Use Case Diagram guest*

### **4.4.2** *Use Case Member*

Gambar 4.9 merupakan gambaran *Use Case Diagram* pada *member*. Pada sistem ini, *member* merupakan pemilik Penginapan. *Member* dapat memiliki lebih dari satu Penginapan. *Member* juga dapat menghapus Penginapan yang sudah ada. Untuk mengelola suatu Penginapan, *member* terlebih dahulu harus memilih penginapan yang terdaftar pada *member*. Setelah melakukan pemilihan penginapan, *member* dapat mengelola info dan foto.

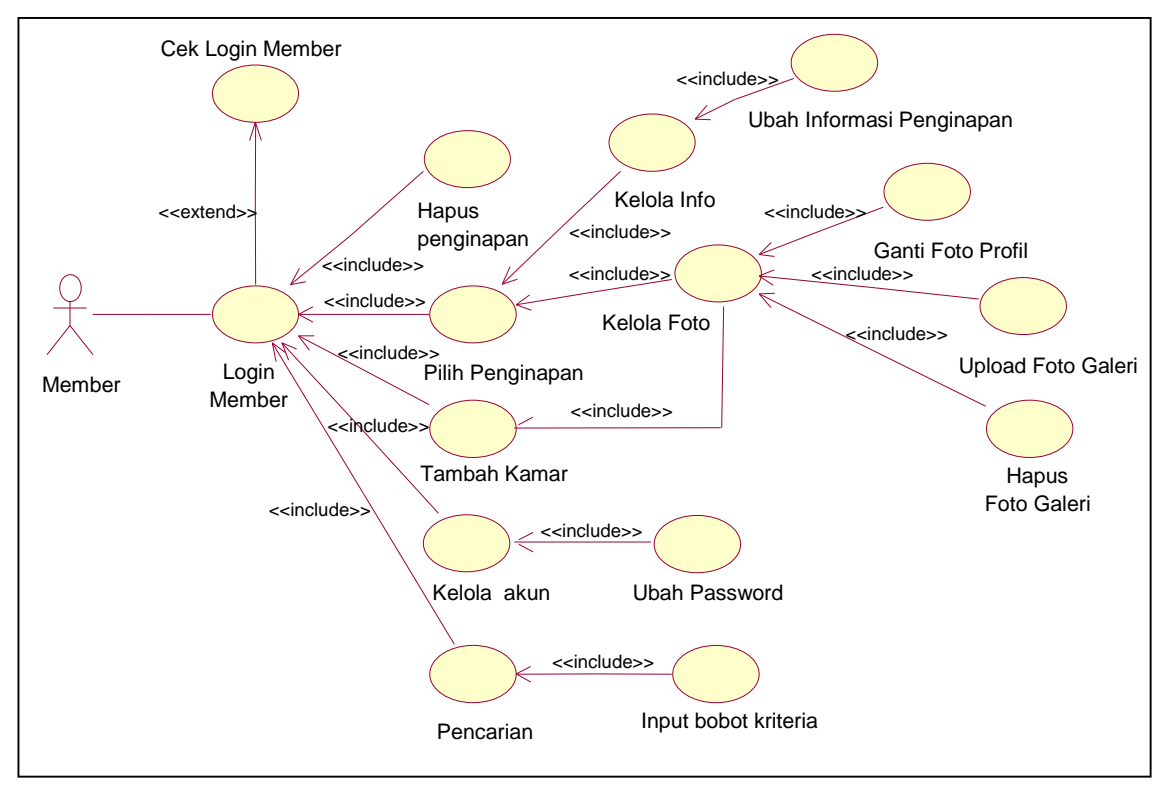

Gambar 4.9 *Use Case Diagram Member*

### **4.4.3** *Use Case Admin*

Gambar 4.10 merupakan gambaran *Use Case* pada admin. Pada sistem ini, admin merupakan pengelola *web*. Admin dapat mengelola *member* yang terdaftar pada sistem. Admin juga dapat mengubah fasilitas yang nantinya digunakan untuk kriteria pencarian.

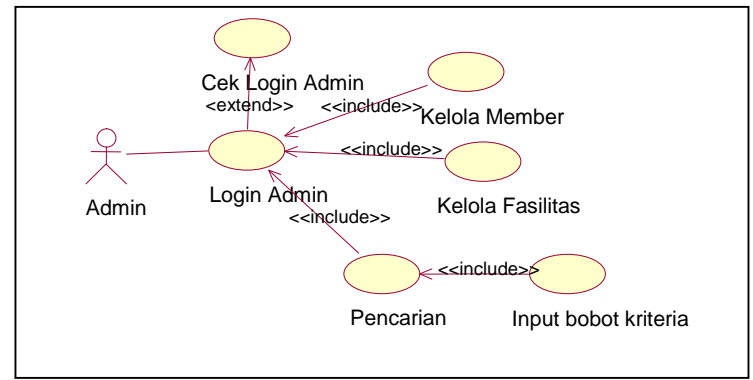

Gambar 4.10 *Use Case Diagram* Admin

# **4.5** *Class Diagram*

Gambar 4.11 berikut merupakan *Class Diagram* dari sistem yang akan dibuat. Secara garis besar gambar tersebut menjelaskan alur dari proses yang nantinya akan diimplementasikan pada sistem. Pada implementasinya nanti masih terdapat kemungkinan adanya perubahan proses dengan apa yang ada pada *Class Diagram* dibawah ini.

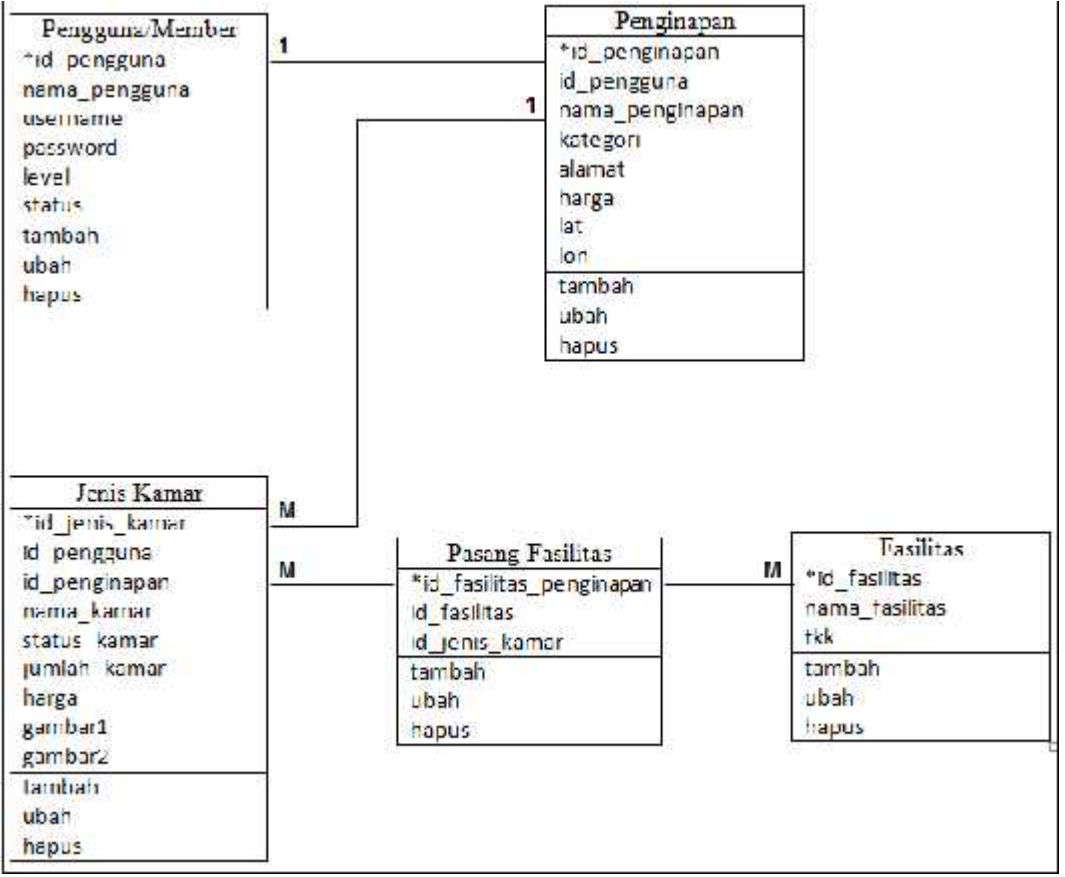

Gambar 4.11 Class Diagram Sistem Informasi Pencarian Penginapan

# **4.6** *Sequence Diagram* **4.6**

*Sequence Diagram* merupakan gambaran interaksi antar objek dan mengindikasikan komunikasi diantara obyek-obyek tersebut. Berikut ini adalah mengindikasikan komunikasi diantara obyek-obyek tersebut. I<br>gambaran *Sequence Diagram* pada sistem yang akan dibuat.

## **4.6.1** *Sequence Diagram* **Admin Login** *Sequence*

Pada Gambar 4.12 di bawah ini admin terlebih dahulu mengisi data login<br>yang nantinya akan dilakukan pengecekan ke *database*. yang nantinya akan dilakukan pengecekan ke *database*.

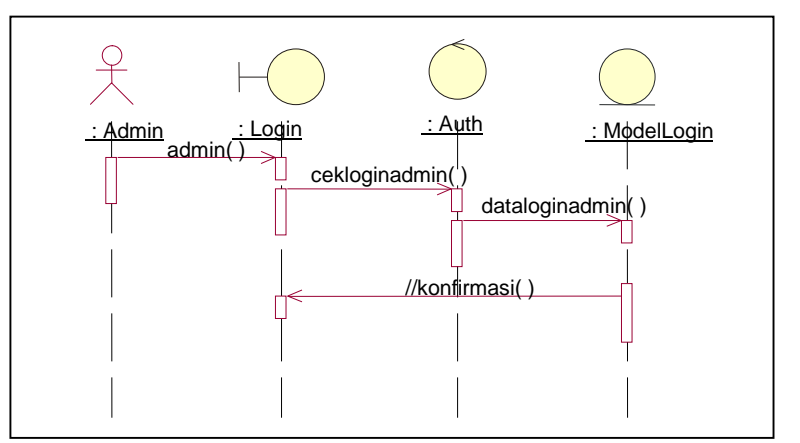

Gambar 4.12 *Sequence Diagram Admin Login*

### **4.6.2** *Sequence Diagram Member Login*

Pada Gambar 4.13 di bawah ini mirip halnya dengan *Sequence Diagram* admin *Login.* Yang membedakan hanyalah aktor yang melakukannya dan *session* yang akan dijalankan ketika sukses.

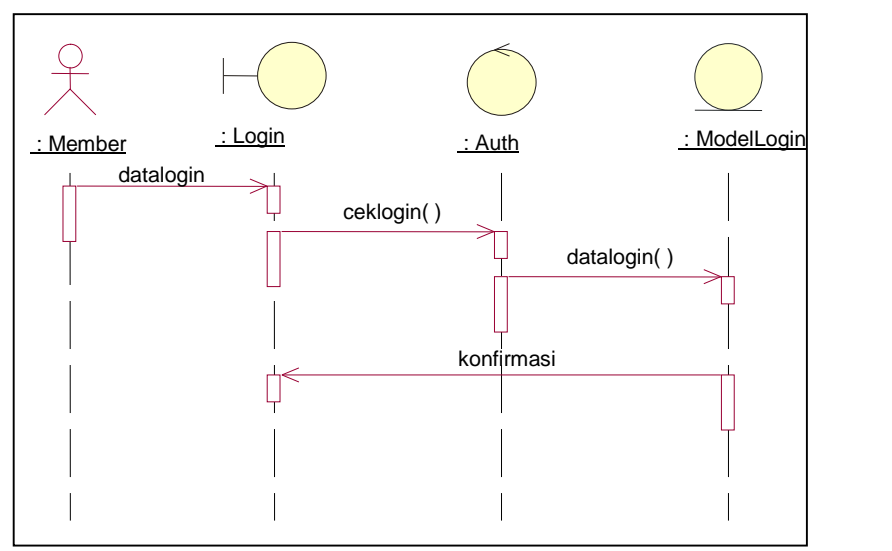

Gambar 4.13 *Sequence Diagram Member Login*

#### **4.6.3** *Sequence Diagram* **Pendaftaran**

Pada Gambar 4.14 di bawah ini menjelaskan bagaimana *guest* melakukan pendaftaran. *Guest* terlebih dahulu mengisi *form* yang disediakan pada halaman registrasi atau pendaftaran. Sebelum data diterima, sistem terlebih dahulu melakukan pengecekan ke *database* apakah *username* yang dimasukkan telah terdaftar atau belum. Apabila belum terdaftar maka sistem akan langsung memasukkan data ke *database*.

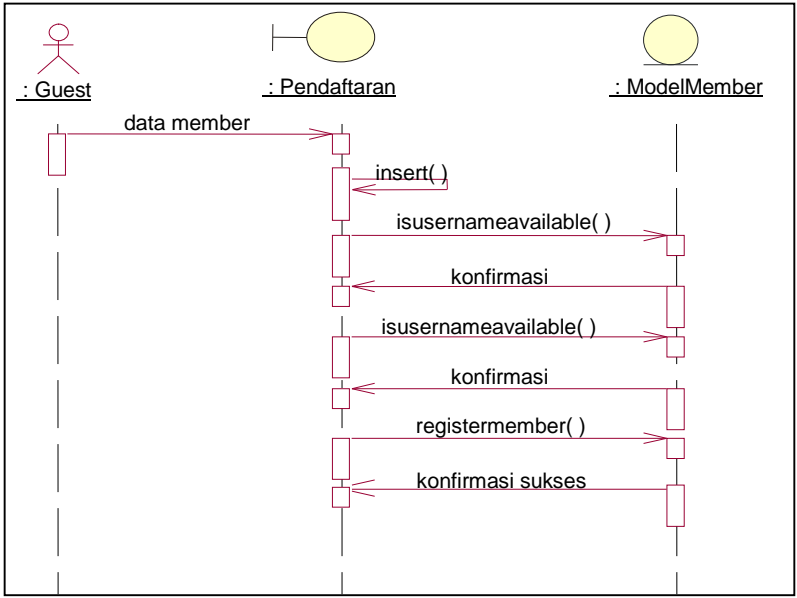

Gambar 4.14 *Sequence Diagram* Pendaftaran

### **4.6.4** *Sequence Diagram* **Pencarian**

Semua Aktor dapat melakukan pencarian penginapan. Pada Gambar 4.17, Aktor yang digunakan merupakan perwakilan dari dua aktor lainnya. Terlebih dahulu pengguna memasukkan data pencarian berupa kata kunci dan nilai tingkat kepentingan. Hasil yang ditampilkan melalui proses MPE terlebih dahulu.

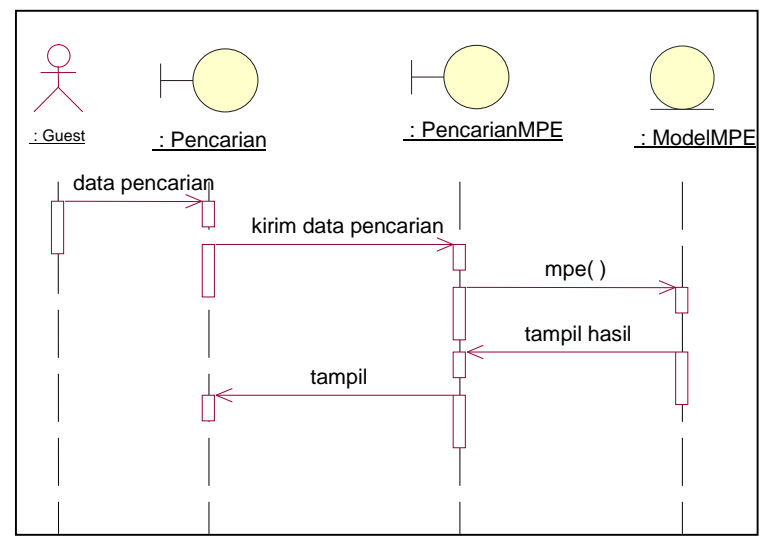

Gambar 4.15 *Sequence Diagram* Pencarian

#### **4.6.5** *Sequence Diagram* **Ubah Info Pada Member**

Pada Gambar 4.16 di bawah ini menjelaskan bagaimana *member* melakukan perubahan informasi penginapan. Informasi disini termasuk koordinat dan info lainnya.

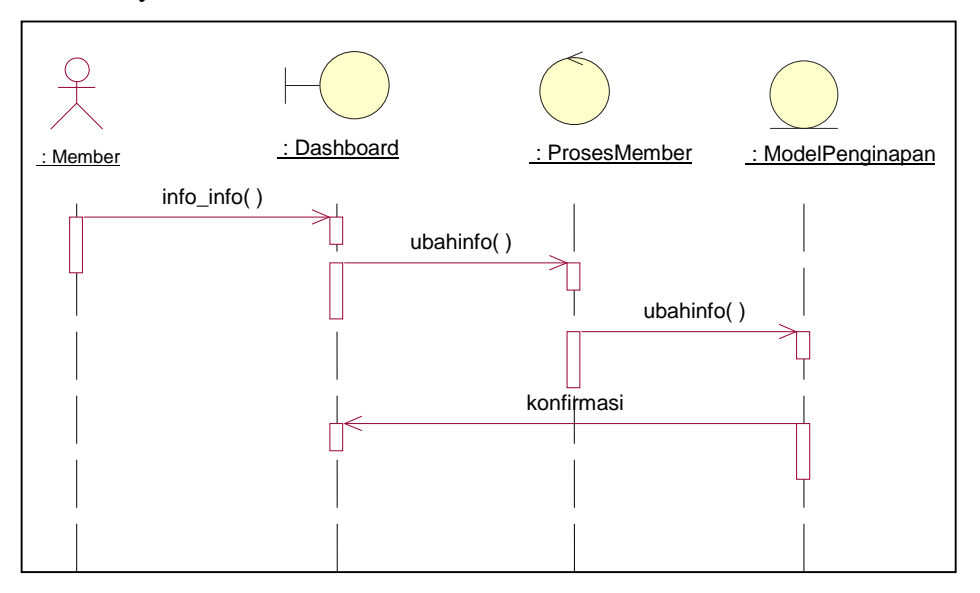

Gambar 4.16 *Sequence Diagram* Ubah Info Pada Member

#### **4.6.6** *Sequence Diagram* **Upload Foto Galeri Pada Member**

Pada Gambar 4.17 di bawah ini menjelaskan bagaimana *member* melakukan *upload* foto galeri. Apabila sukses menambahkan data foto ke dalam *database,* sistem terlebih dahulu mengunggah foto ke direktori *server* sebelum menampilkan konfirmasi sukses*.*

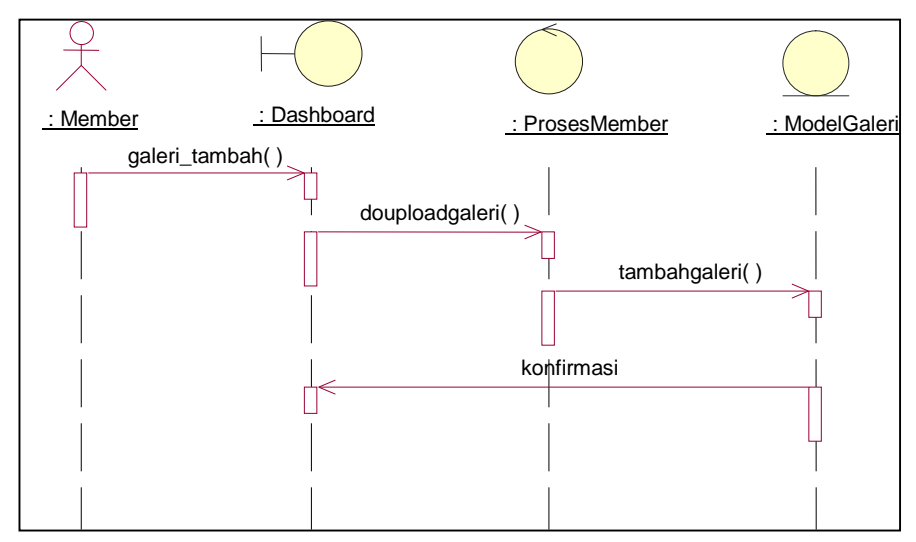

Gambar 4.17 *Sequence Diagram Upload* Foto Pada *Member*

#### **4.6.7** *Sequence Diagram* **Hapus Foto Galeri Pada** *Member*

Pada Gambar 4.18 di bawah ini menjelaskan bagaimana *member* menghapus foto galeri. Apabila sukses memenghapus data foto ke dalam *database,* sistem terlebih dahulu menghapus foto pada direktori *server* sebelum menampilkan konfirmasi sukses*.*

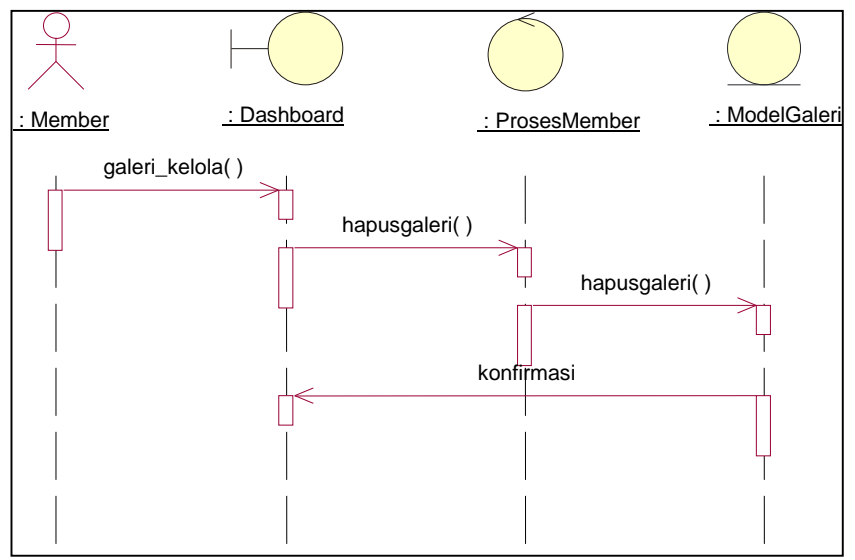

Gambar 4.18 *Sequence Diagram* Ubah Foto Profil pada Member

### **4.6.8** *Sequence Diagram* **Kelola Akun pada** *Member*

Pada Gambar 4.19 di bawah ini menjelaskan bagaimana *member* melakukan perubahan info akun.

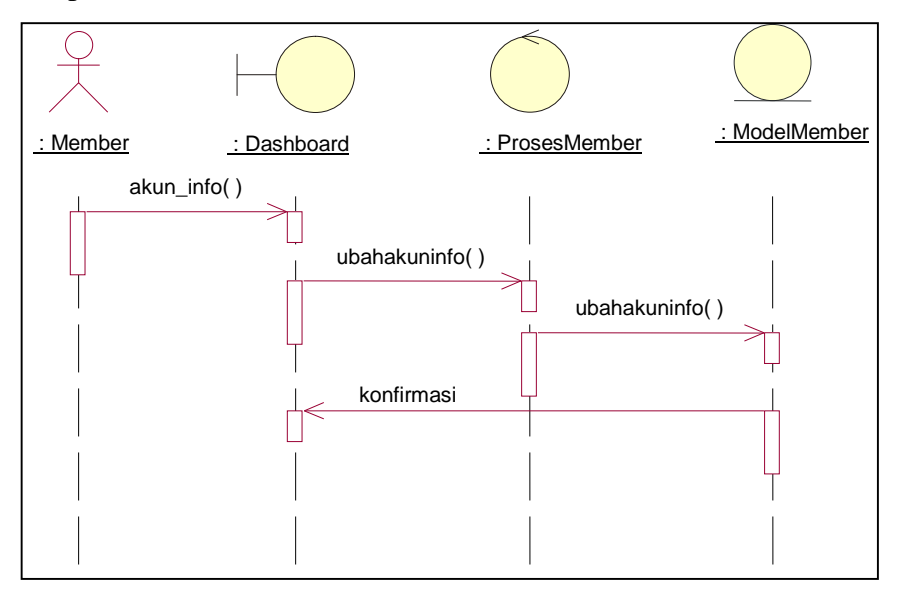

Gambar 4.19 *Sequence Diagram* Kelola Akun Pada *Member*

#### **4.6.9** *Sequence Diagram* **Kelola** *Member* **pada Admin**

Pada Gambar 4.20 di bawah ini menjelaskan bagaimana admin melakukan pengelolaan *member*. Admin dapat melakukan pengaktifan ataupun pemblokiran *member* tertentu.

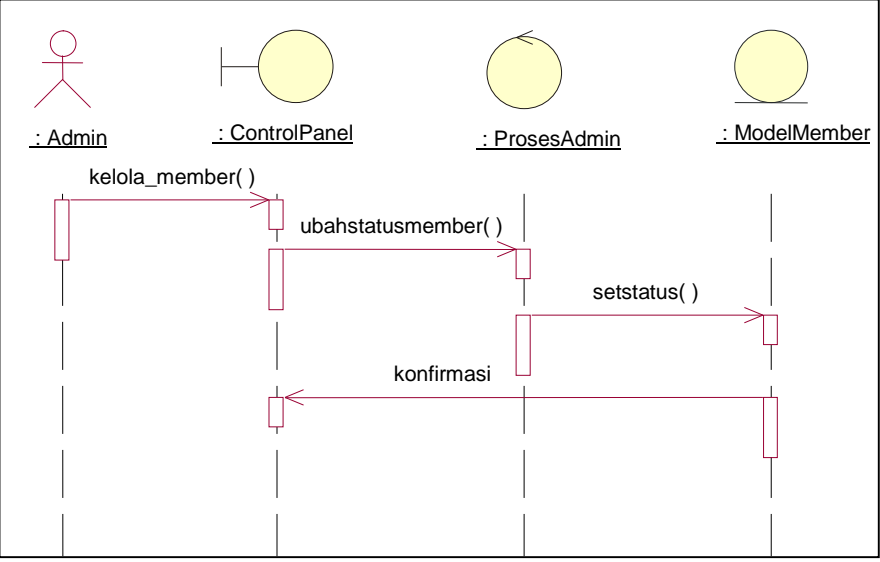

Gambar 4**.**20 *Sequence Diagram* Kelola *Member* Pada Admin

#### **4.6.10** *Sequence Diagram* **Kelola Fasilitas Pada Admin**

Pada Gambar 4.21 di bawah ini menjelaskan bagaimana admin melakukan pengelolaan terhadap fasilitas. Admin dapat mengubah, menambah, atau menghapus fasilitas. Fasilitas ini merupakan kriteria untuk pemrosesan MPE.

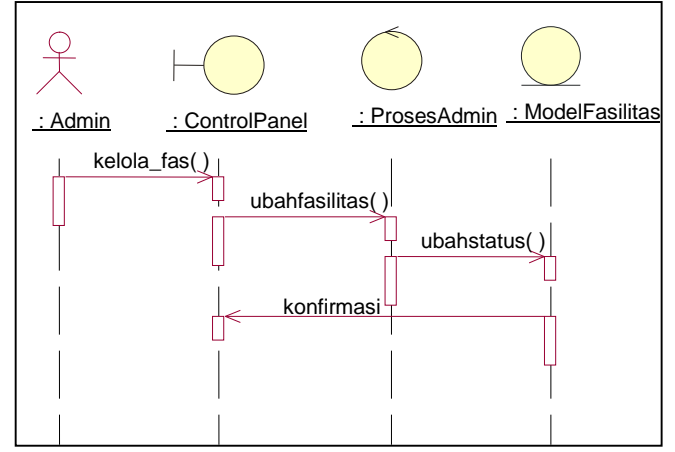

Gambar 4.21 *Sequence Diagram* Kelola Fasilitas Pada Admin

## **4.7 Perancangan** *Entity Relational Diagram* **(ERD)**

Pada Gambar 4.22 berikut merupakan *Entity Relational Diagram* (ERD) dari database yang nantinya akan digunakan oleh sistem. Setiap tabel memiliki *Primary Key* yang menjadi ciri khas pada tabel berikut. Tiap *member* dapat memiliki lebih dari satu Penginapan. Sedangkan tiap Penginapan dapat memiliki lebih dari satu fasilitas. Tiap Penginapan juga dapat memiliki lebih dari satu foto galeri yang menampilkan kumpulan foto penginapan tersebut.

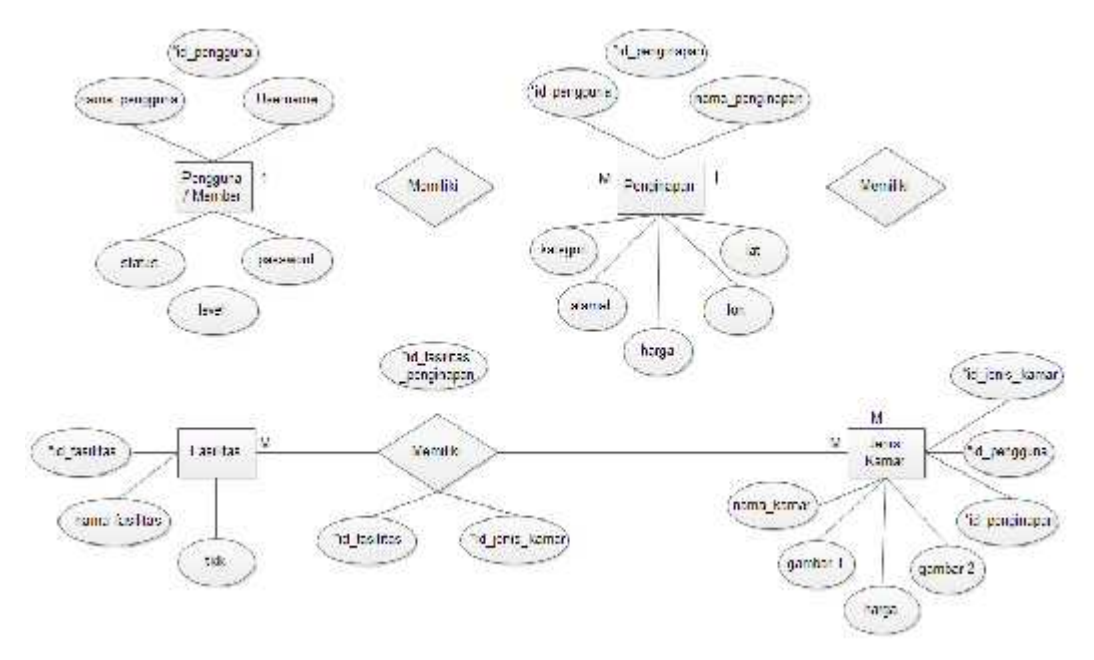

Gambar 4.22 ERD Pencarian Penginapan

## **4.8 Perancangan Tabel**

Tabel-tabel berikut merupakan perancangan tabel berdasarkan *Entity Relational Diagram (ERD)* yang telah dibuat sebelumnya, tabel-tabel ini juga berisikan type data yang digunakan pada setiap field dalam tabel. Selain itu tabeltabel berikut juga berisikan tentang *data field* yang menjadi *Primary Key* ataupun *Foreign Key* pada tabel hasil relasi.

| Nama Field    | Type           | Keterangan  |
|---------------|----------------|-------------|
| id_pengguna   | Integer $(11)$ | Primary Key |
| nama_pengguna | Varchar $(30)$ |             |
| username      | Varchar $(30)$ |             |
| password      | Varchar(30)    |             |

Tabel 4.1 Tabel *Member*/Pengguna

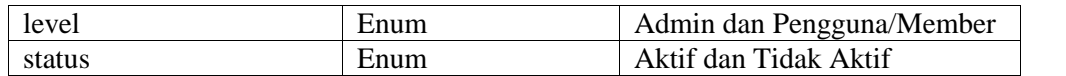

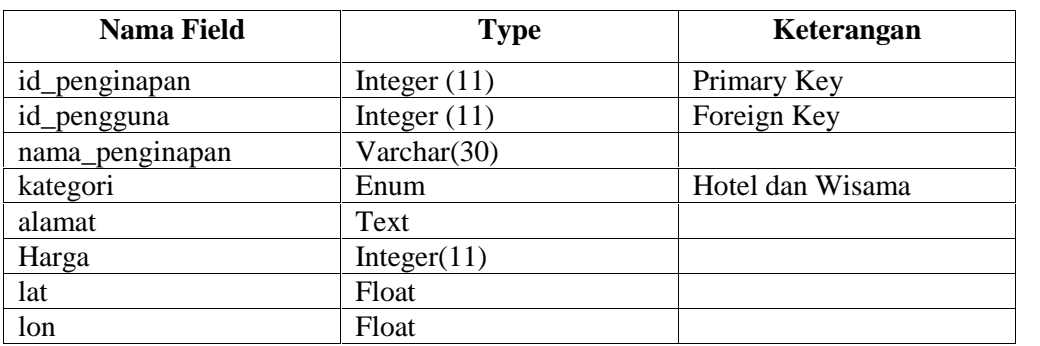

### Tabel 4.2 Tabel Penginapan

## Tabel 4.3 Tabel Jenis Kamar

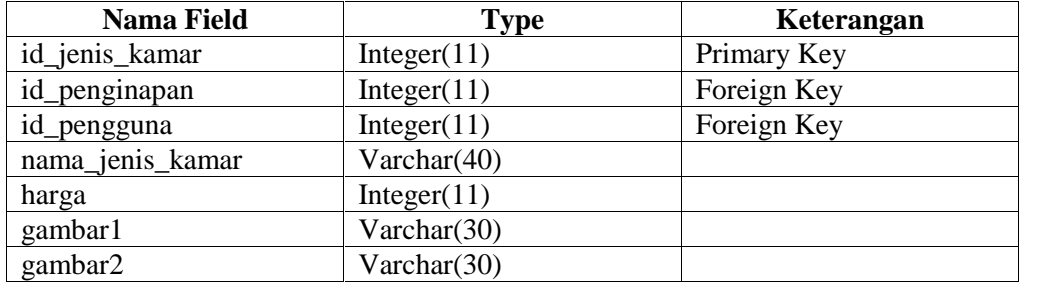

#### Tabel 4.4 Tabel Falitas

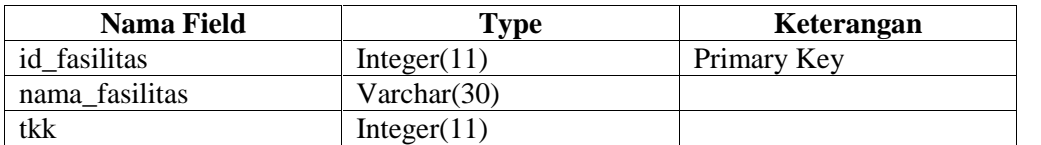

#### Tabel 4.5 Tabel pasang Fasilitas

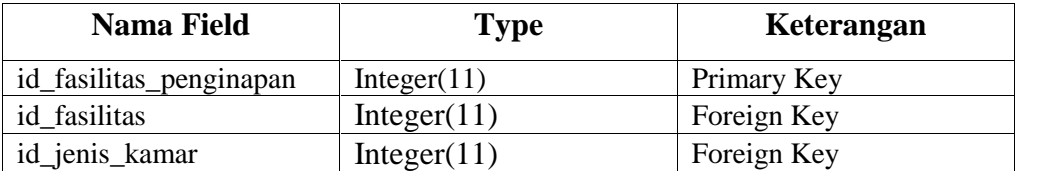

# **4.9 Perancangan** *Interface* **(Tampilan)**

*Interface* adalah rancangan tatap muka atau tampilan dari sistem informasi yang akan dibuat. Tampilan tersebuat dapat mempermudah pembuatan desain tampilan sistem ketika menggunakan *coding.*

## **4.9.1 Rancangan Halaman** *Home*

Berikut ini adalah tampilan halaman depan sistem informasi pencarian penginapan menggunakan metode eksponensial.

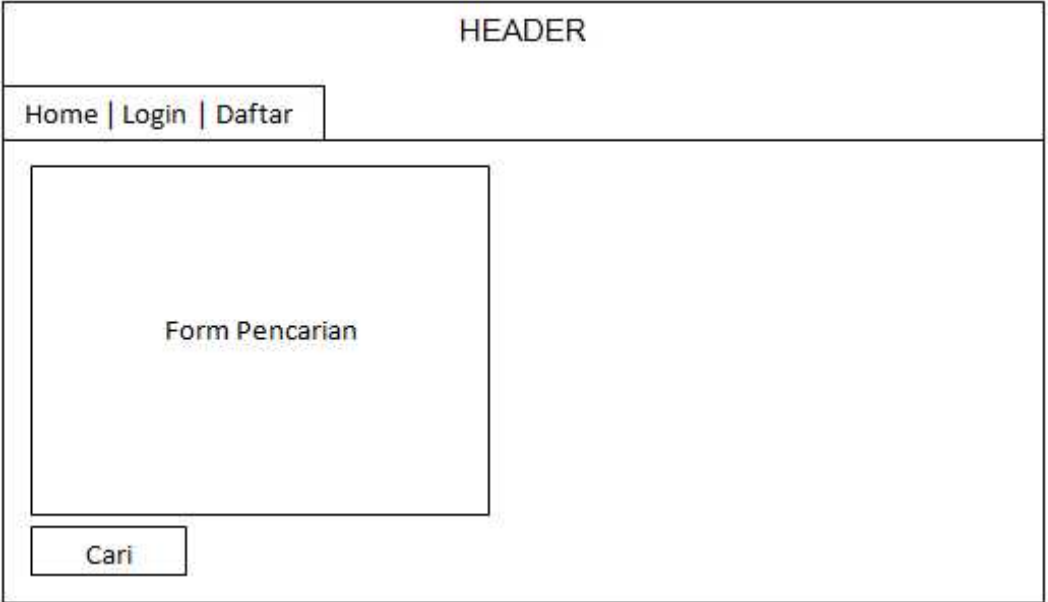

Gambar 4.23 Rancangan Halaman *Home User*

## **4.9.2 Rancangan Halaman Pencarian**

Berikut ini adalah tampilan halaman pencarian pencarian Penginapan menggunakan metode eksponensial (MPE)

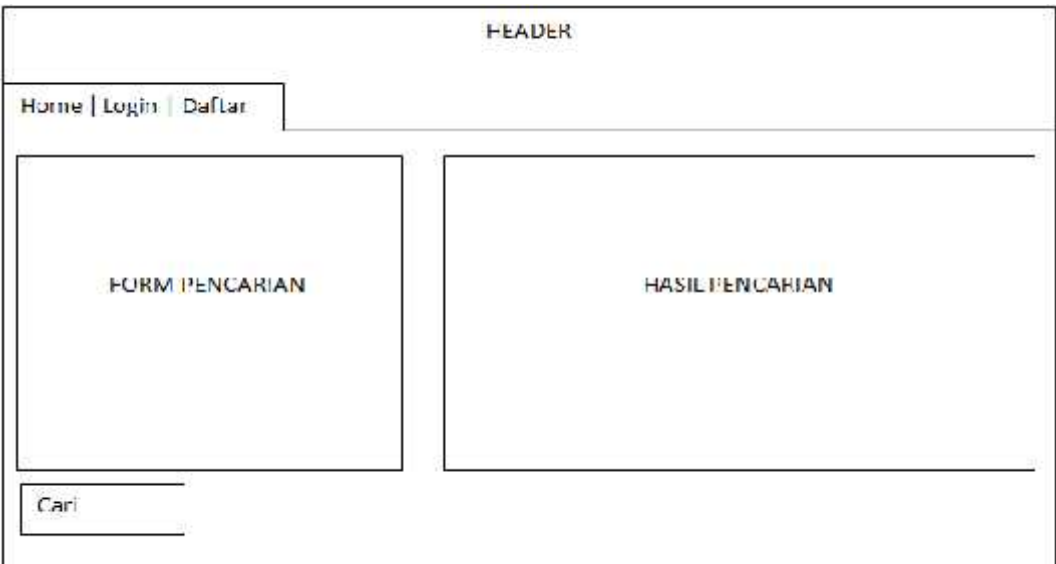

Gambar 4.24 Rancangan Halaman Pencarian *User*

# **4.9.3 Rancangan Halaman Registrasi** *User*

Berikut ini adalah tampilan halaman registrasi.

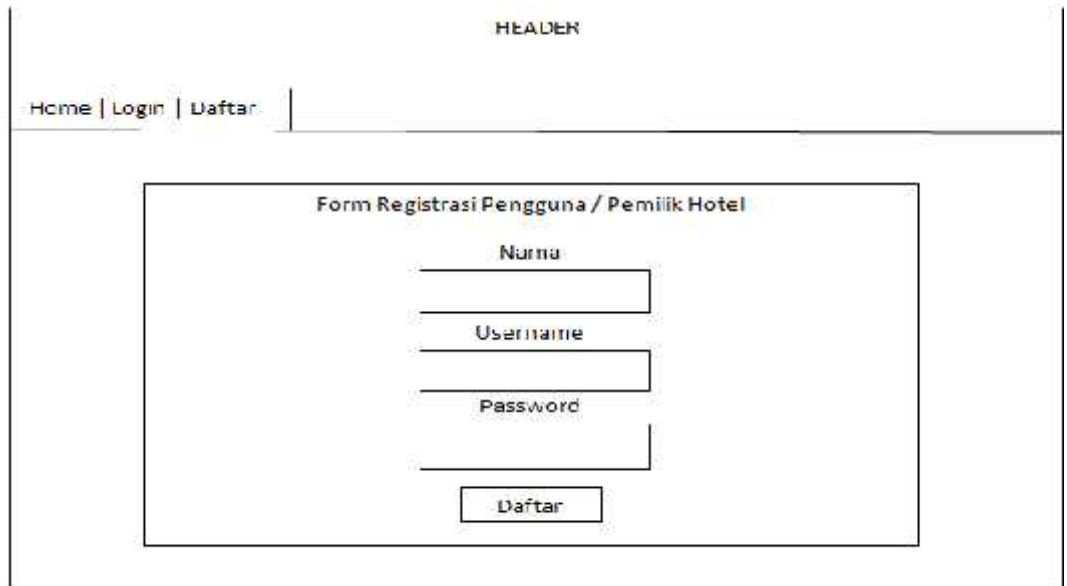

Gambar 4.25 Rancangan Halaman Registrasi *User*

# **4.9.4 Rancangan Halaman** *Login*

Berikut ini adalah tampilan halaman *login* sistem.

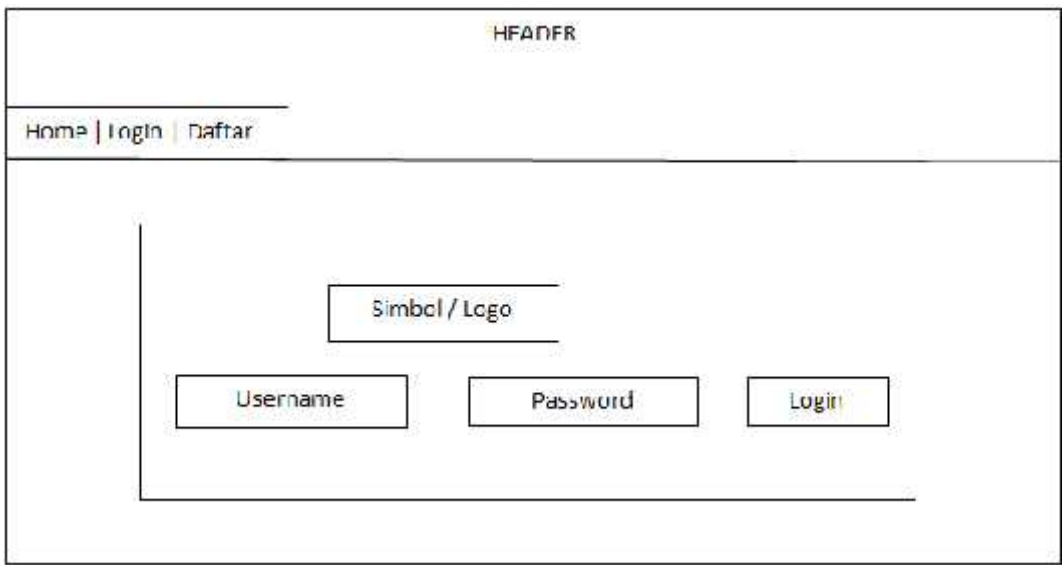

Gambar 4.26 Rancangan Halaman *Login*

## **4.9.5 Rancangan Halaman Tambah Penginapan**

Berikut ini adalah tampilan halaman tambah penginapan

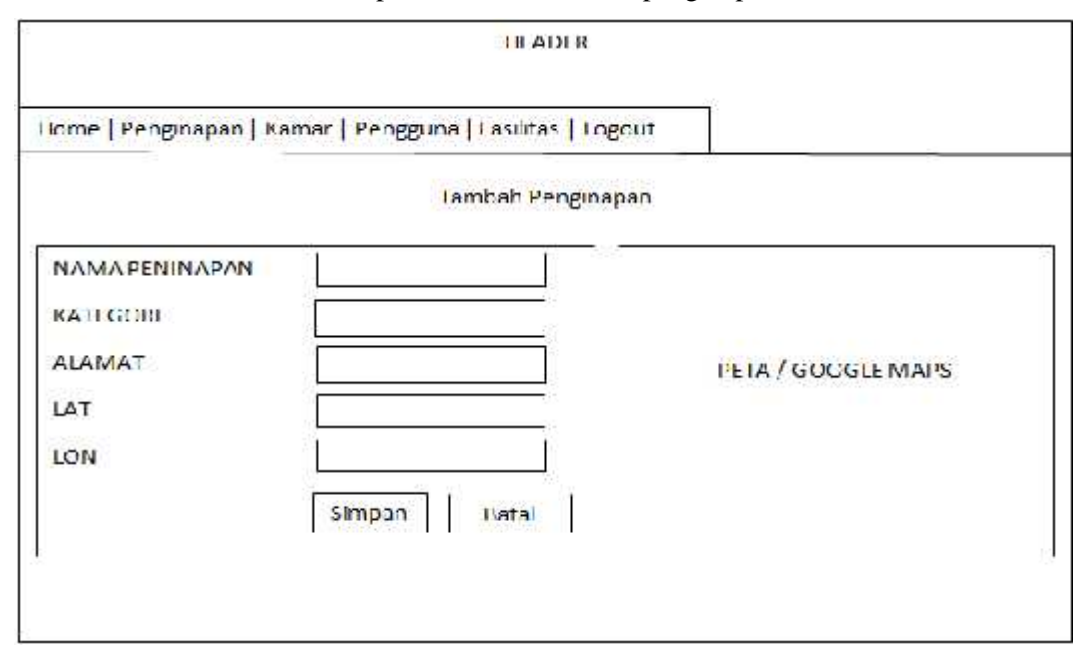

Gambar 4.27 Rancangan Halaman Tambah Penginapan

### **4.9.6 Rancangan Halaman Tambah Kamar**

Berikut ini adalah tampilan halaman fasilitas kamar.

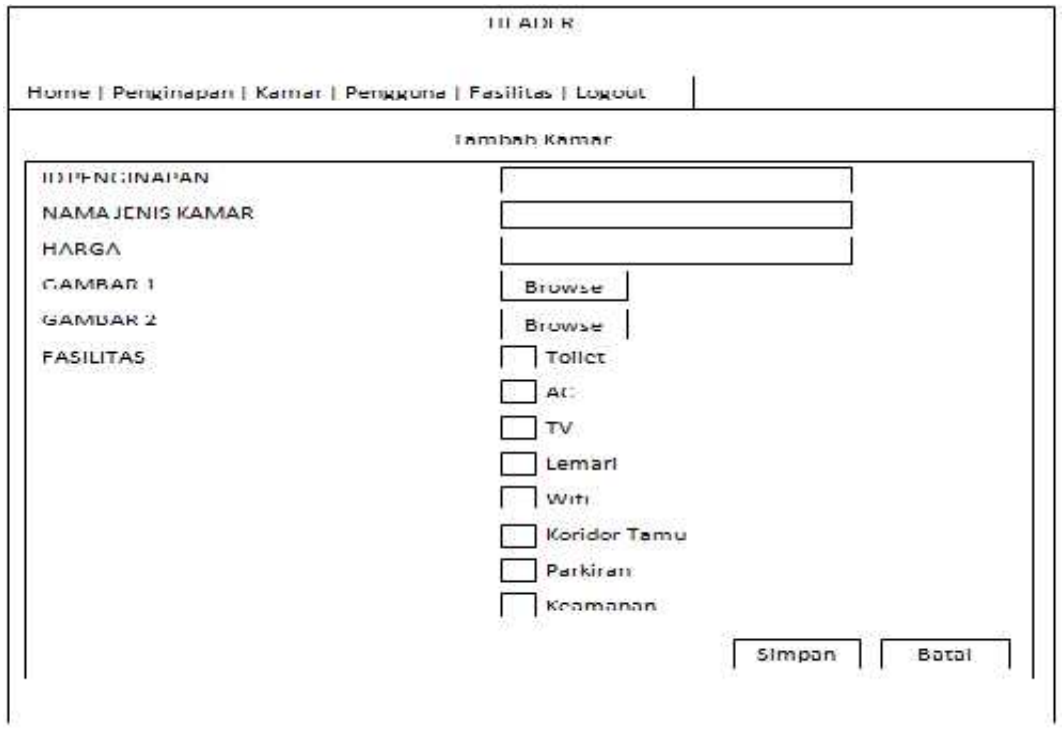

Gambar 4.28 Rancangan Halaman Tambah Kamar

## **4.9.7 Rancangan Halaman Tambah Fasilitas Kamar**

Berikut ini adalah tampilan halaman tambah fasilitas kamar.

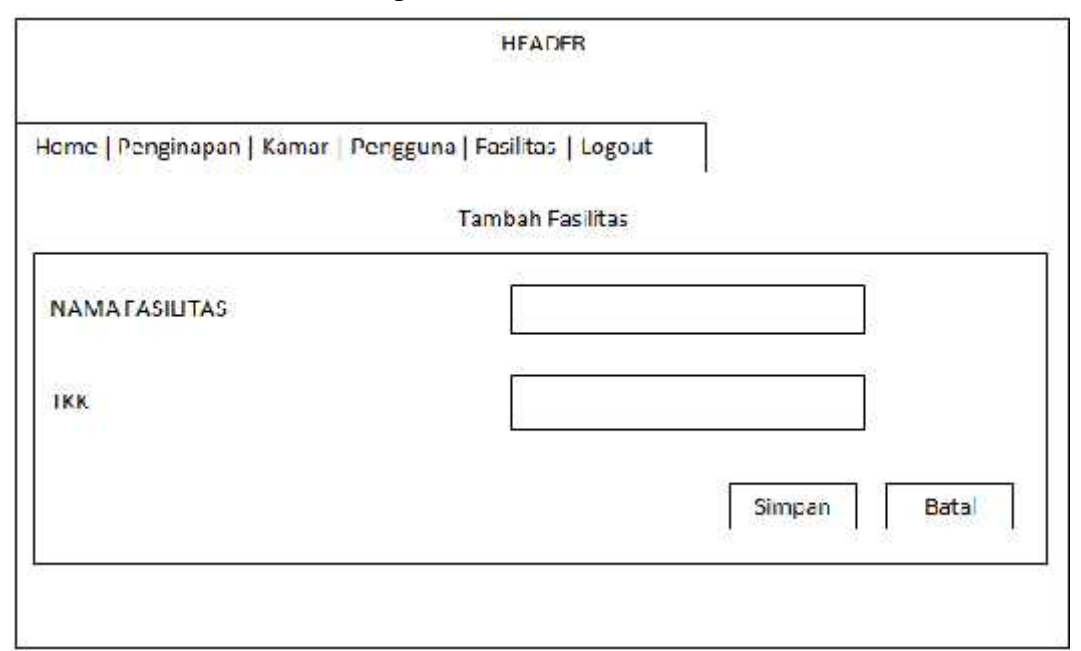

Gambar 4.29 Rancangan Halaman Tambah Fasilitas Kamar

## **4.9.8 Rancangan Halaman Profil Penginapan**

Berikut ini adalah tampilan halaman profil penginapan.

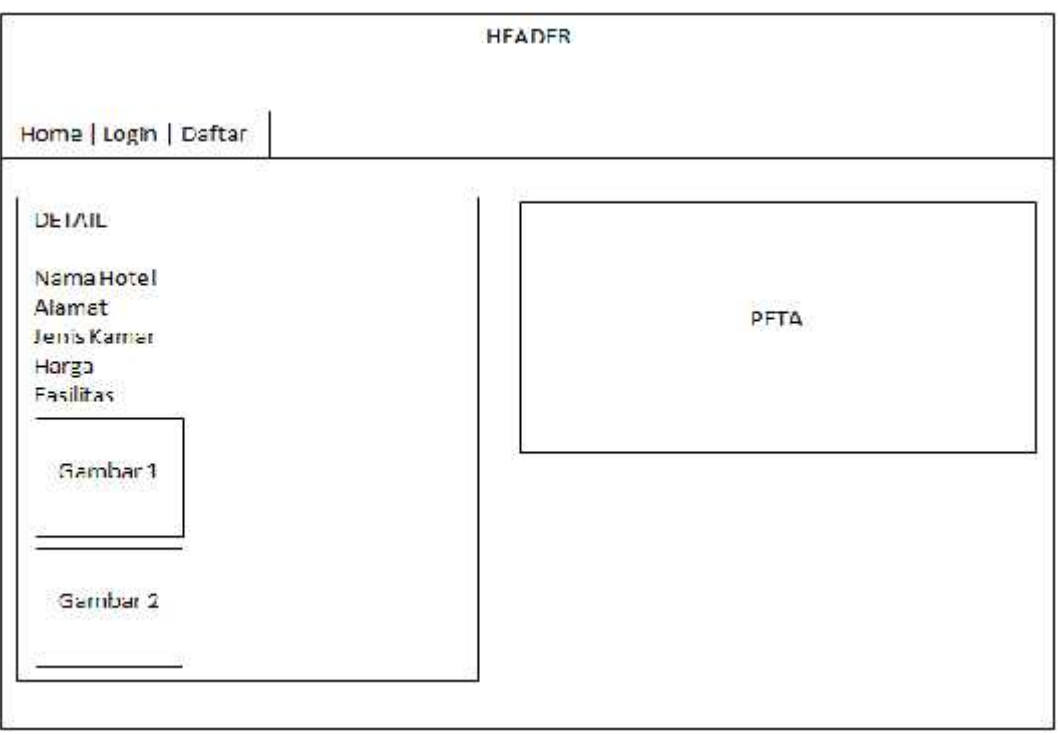

**Gambar 4.30** Rancangan Halaman Profil Penginapan

## **4.10 Perhitungan Perbadingan Metode Eksponensial**

Pada sub bab ini akan dijelaskan analisa menggunakan perhitungan secara manual dari metode yang digunakan yaitu metode eksponensial. Pada proses pencarian Penginapan ini telah ditentukan 9 (sembilan) kriteria penilaian sebagai contoh kasus yang dapat dilihat pada Tabel 4.6

| No.            | <b>Kriteria</b> | <b>TKK</b>     |  |
|----------------|-----------------|----------------|--|
| $\mathbf{1}$   | Harga           | 9              |  |
| $\overline{2}$ | Toilet          | 8              |  |
| 3              | AC              | 7              |  |
| $\overline{4}$ | TV              | 6              |  |
| 5              | Lemari          | 5              |  |
| 6              | Wifi            | 4              |  |
| 7              | Koridor Tamu    | 3              |  |
| 8              | Parkiran        | $\overline{2}$ |  |
| 9              | Keamanan        | 1              |  |

Tabel 4.6 Kriteria Pencarian Penginapan

Penentuan tingkat kepentingan dilakukan oleh pencari penginapan pada saat melakukan pencarian. Pada kriteria harga, semakin tinggi tingkat kepentingan yang dimasukkan oleh pencari penginapan maka berarti mereka lebih memilih harga yang murah. Sedangkan semakin rendah tingkat kepentingan yang dimasukkan pada kriteria harga maka itu berarti pencari tidak mempermasalahkan harga. Pada kriteria fasilitas (baik itu berupa AC, lemari ataupun fasilitas lainnya), semakin tinggi tingkat kepentingan maka semakin tinggi tingkat kebutuhan pencari penginapan terhadap fasilitas tersebut. Sedangkan semakin rendah tingkat kepentingan yang dimasukkan pada kriteria fasilitas maka itu berarti pencari penginapan tidak terlalu mempermasalahkan ada tidaknya fasilitas tersebut.

Berikut ini adalah tabel *range* pembobotan pada perhitungan metode perbandingan eksponensial. Pembobotan harga ditentukan pada saat melakukan pencarian penginapan.

| Tingkat        | Keterangan                |
|----------------|---------------------------|
| 1              | Sama sekali tidak penting |
| $\overline{2}$ | Sangat tidak penting      |
| 3              | Tidak penting             |
| 4              | Agak tidak penting        |
| 5              | Netral                    |
| 6              | Agak penting              |
| 7              | Penting                   |
| 8              | Sangat penting            |
| 9              | Sangat setuju penting     |

Tabel 4.7 Nilai Bobot *Range*

Berikut ini akan dijelaskan mengenai penentuan nilai dari setiap kriteria yang telah ditentukan.

1. Harga

Semakin murah harga suatu penginapan maka semakin tinggi nilai bobot yang diberikan. Sebaliknya, semakin mahal harga suatu penginapan maka semakin rendah nilai bobot yang diberikan. Untuk menentukan komposisi harga, sistem terlebih dahulu mengambil harga terendah dan tertinggi pada suatu daerah yang terdapat di dalam *database*. Sebagai contoh, harga terendah penginapan yang didapat adalah 85.000 dan harga tertinggi adalah 900.000. Untuk mendapatkan penambahan tiap *range* harga maka dapat dilakukan dengan menggunakan persamaan statistik distribusi frekuensi:

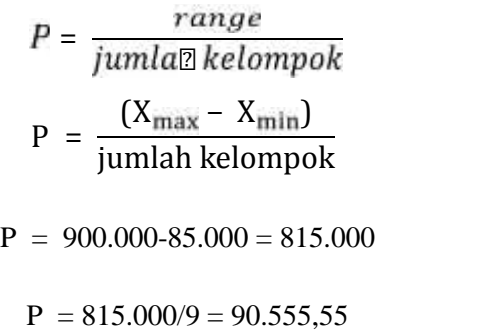

Dengan didapatnya nilai penambahan *range* tiap harga maka didapat nilai komposisi harga seperti yang ditampilkan pada Tabel 4.8 berikut ini.

| $\mathbf{R}\mathbf{K}_{\text{harga}}$ |
|---------------------------------------|
|                                       |
|                                       |
|                                       |
|                                       |
|                                       |
|                                       |
|                                       |
|                                       |
|                                       |
|                                       |

Tabel 4.8 Komposisi Penilaian Harga

Dalam menggunakan metode perbandingan eksponensial ada beberapa tahapan yang harus dilakukan yaitu :

- 1. Menyusun alternatif-alternatif keputusan yang akan dipilih
	- a. Penginapan 1
	- b. Penginapan 2
	- c. Penginapan 3
- 2. Menentukan kriteria atau perbandingan kriteria keputusan yang penting untuk dievaluasi.
	- a. Harga
	- b. Toilet
	- c. AC
	- d. TV
	- e. Lemari
	- f. Wifi
	- g. Koridor Tamu
	- h. Parkiran
	- i. Keamanan
- 3. Menentukan tingkat kepentingan dari setiap kriteria keputusan atau pertimbangan kriteria.

| No.            | <b>Kriteria</b> | <b>TKK</b>     |
|----------------|-----------------|----------------|
| $\mathbf{1}$   | Harga           | 9              |
| $\overline{2}$ | Toilet          | 8              |
| 3              | AC              | 7              |
| $\overline{4}$ | TV              | 6              |
| 5              | Lemari          | 5              |
| 6              | Wifi            | 4              |
| 7              | Koridor Tamu    | 3              |
| 8              | Parkiran        | $\overline{2}$ |
| 9              | Keamanan        | $\mathbf{1}$   |

Tabel 4.9 Pertimbangan Kriteria

4. Melakukan penilaian terhadap semua alternatif pada setiap kriteria.

| <b>Tingkat</b> | Keterangan                |
|----------------|---------------------------|
| 1              | Sama sekali tidak penting |
| 2              | Sangat tidak penting      |
| 3              | Tidak penting             |
| 4              | Agak tidak penting        |
| 5              | Netral                    |
| 6              | Agak penting              |
|                | Penting                   |
| 8              | Sangat penting            |
| 9              | Sangat setuju penting     |

Tabel 4.10 Tingkat Kepentingan

5. Menghitung total nilai setiap alternatif.

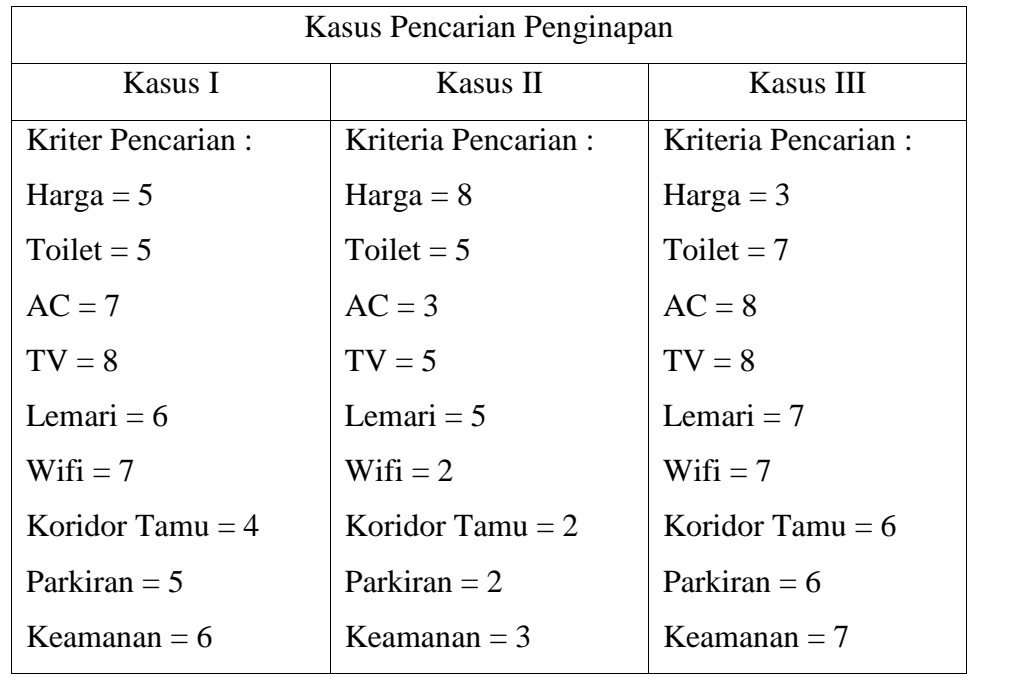

#### **Perhitungan Nilai**

#### Kasus I

Harga  $(5) = 5x5x5x5x5x5x5x5 = 1953125$ Toilet  $(5) = 5x5x5x5x5x5x5 = 390625$ AC  $(7) = 7x7x7x7x7x7x7 = 823543$  $TV(8) = 8x8x8x8x8x8 = 262144$ Lemari (6) =  $6x6x6x6x6 = 7776$ Wifi  $(7) = 7x7x7x7 = 2401$ Koridor Tamu  $(4) = 4x4x4 = 64$ Parkiran  $(5) = 5x5 = 25$ Keamanan  $(6) = 6$ Total Nilai (MPE) : 1953125 + 390625 + 823543 + 262144 + 7776 +  $2401 + 64 + 25 + 6 = 3439709$ 

### Kasus II

 $Harga (8) = 8x8x8x8x8x8x8x8 = 134217728$  $Toilet = (5) = 5x5x5x5x5x5x5 = 390625$ AC  $(3) = 3x3x3x3x3x3 = 2187$  $TV (5) = 5x5x5x5x5 = 15625$ Lemari  $(5) = 5x5x5x5x5 = 3125$ Wifi  $(2) = 2x2x2x2 = 16$ Koridor Tamu  $(2) = 2x2x2 = 8$ Parkiran  $(2) = 2x2 = 4$ Keamanan  $(3) = 3$ Total Nilai (MPE) : 134217728 + 390625 + 2187 + 15625 + 3125 + 16  $+ 8 + 4 + 3 = 134629321$ 

Kasus III Harga (3) =  $3x3x3x3x3x3x3x3 = 19683$ Toilet  $(7) = 7x7x7x7x7x7x7 = 5764801$  $AC (8) = 8x8x8x8x8x88 = 2097152$  $TV(8) = 8x8x8x8x8x8 = 262144$ 

Lemari (7) =  $7x7x7x7x7 = 16807$ Wifi  $(7) = 7x7x7x7 = 2401$ Koridor Tamu  $(6) = 6x6x6 = 216$ Parkiran  $(6) = 6x6 = 36$ Keamanan  $(7) = 7$ Total Nilai (MPE) : 19683 + 5764801 + 2097152 + 262144 + 16807 +  $2401 + 36 + 7 = 8163247$ 

6. Menentukan urutan prioritas keputusan didasarkan pada skor atau nilai total masing-masing alternatif. Berdasarkan hitungan diatas, maka dapat diurutkan sebagai berikut: Pencarian 2 : 134629321 Pencarian 3 : 8163247 Pencarian 1 : 3439709

IV-30